# **Purpose of This Document**

The following document provides guides for setting up and trouble shooting a tanning bed timer installation. The installation may be one using a single tanning bed timer, a tanning bed timer operating as a Slave to a Master timer, or a complete timer network working with a Front-Room-Controller.

These guides are provided in the form of "Flow Charts" showing the process of testing and possible results each step of the way. The testing is made simple with the aid of the TanTime™ Systtem Scanner Tester (SY-ST). This tester is available from TanTime™.

The Flow Charts are organized by lettered sections. Each section also has numbered pages within each section. These sections and letter designations are as follows:

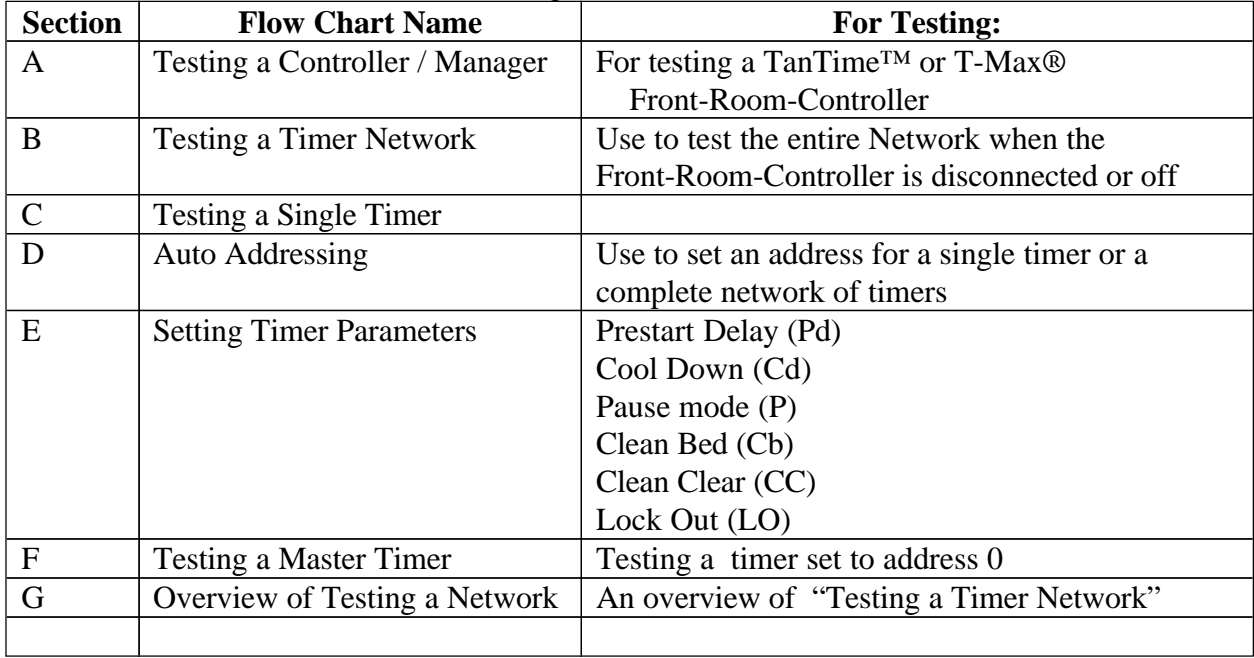

Refer to the appropriate section for your setup or testing needs. It is recommended that you should test your Front-Room-Controller before testing the rest of the Network. Note that the Front-Room-Controller must not be connected to the network for the Tester to be able to test the network.

# **Testing a Controller / Manager**

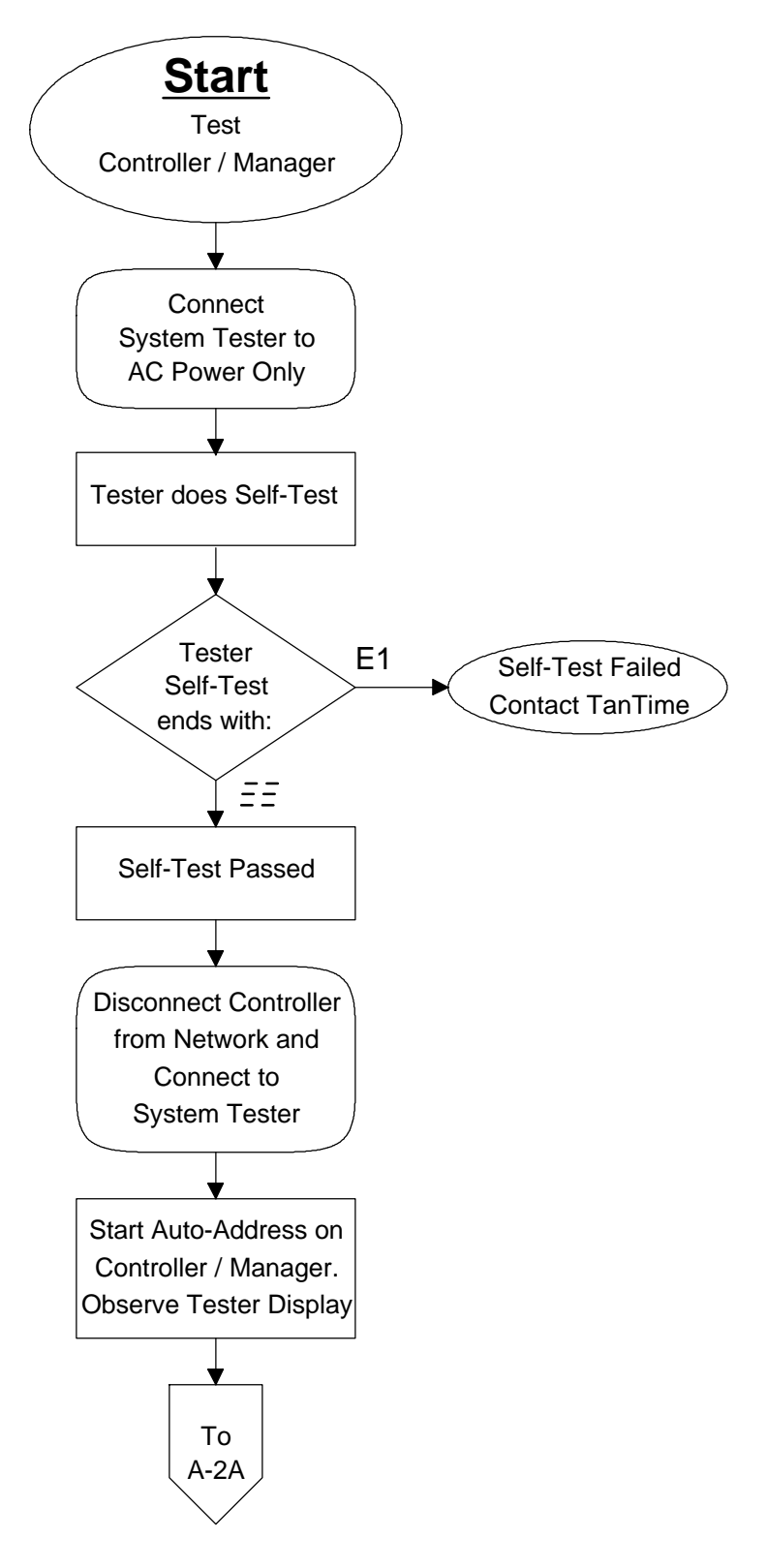

# **Testing a Controller / Manager**

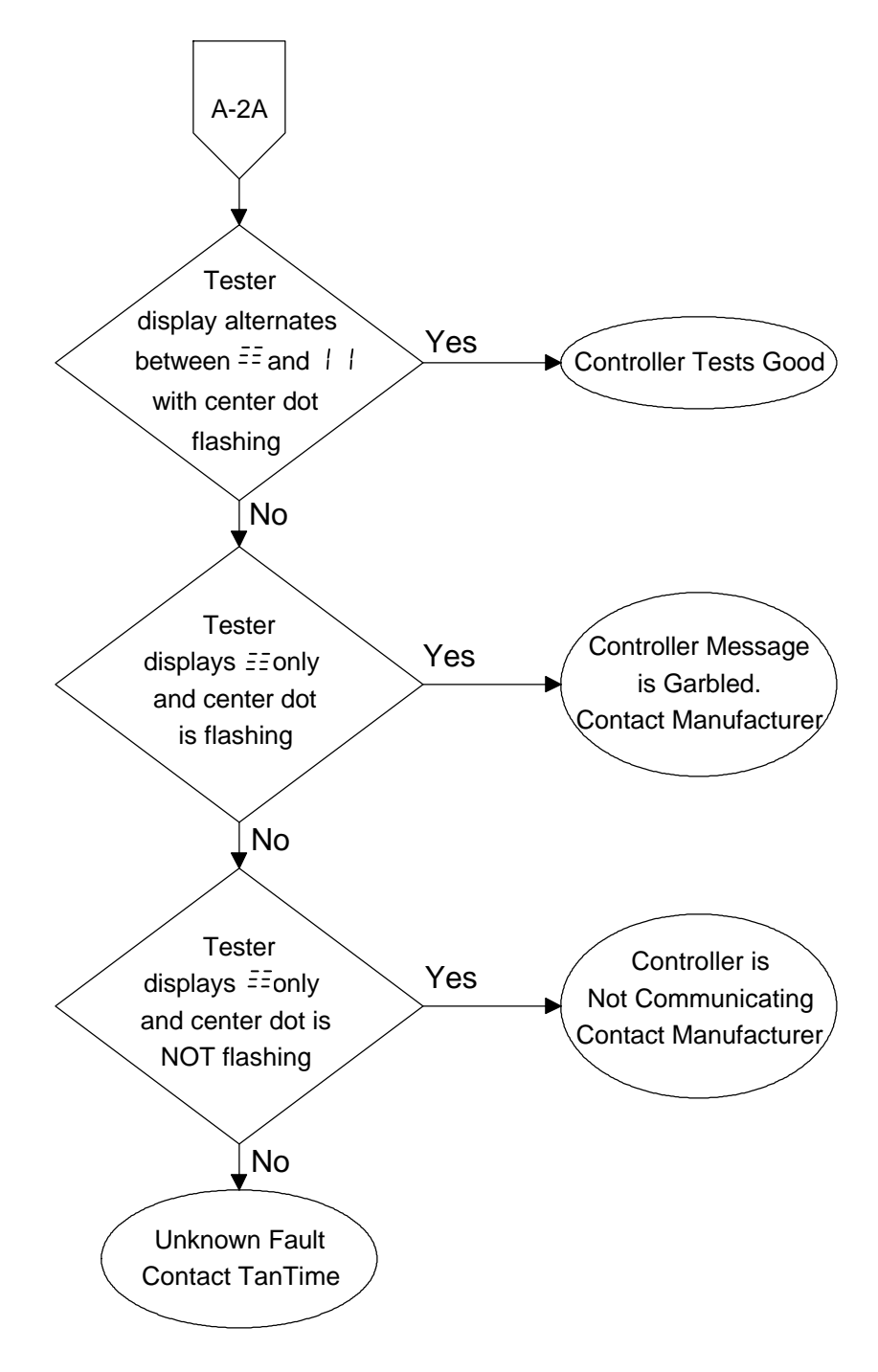

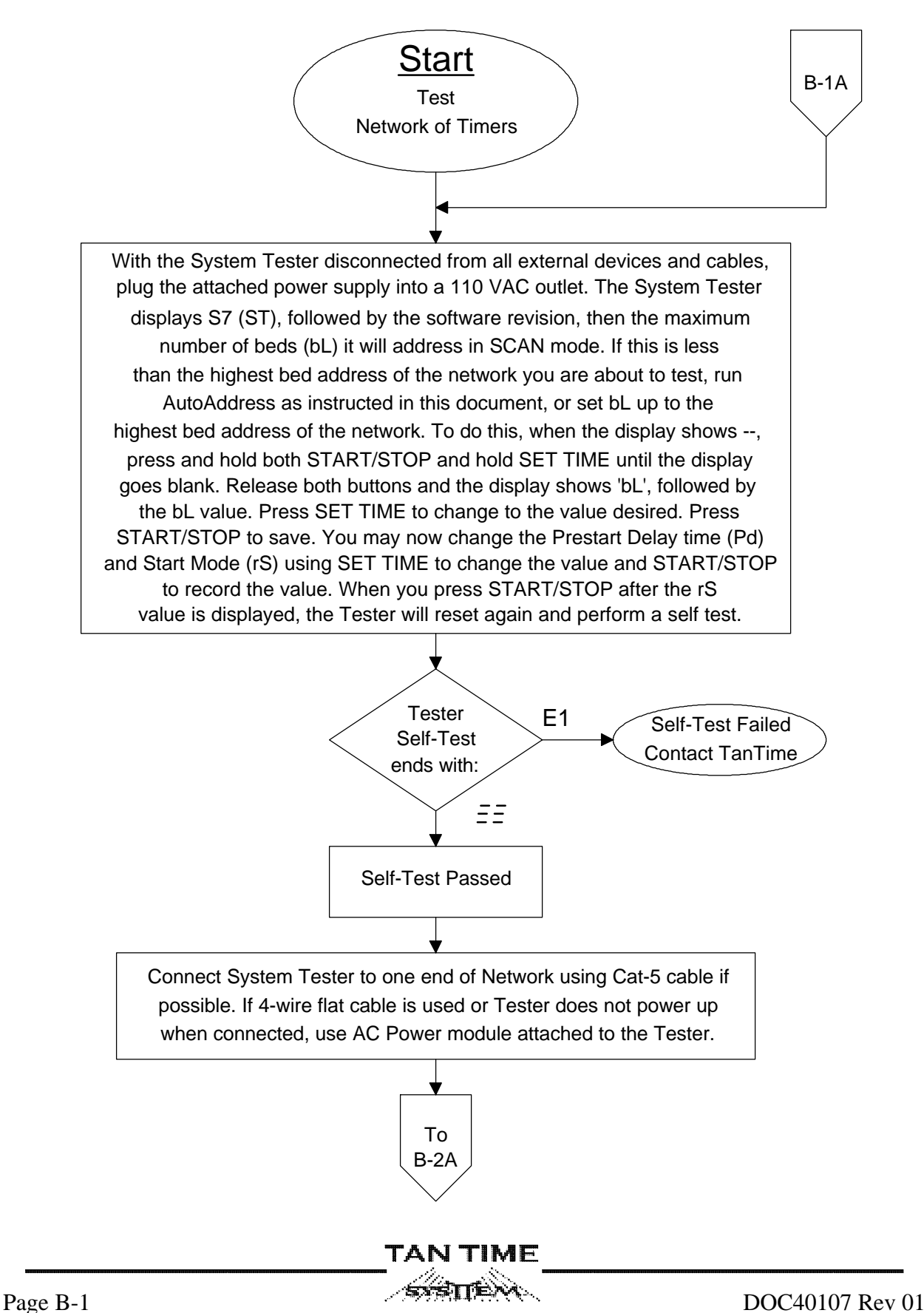

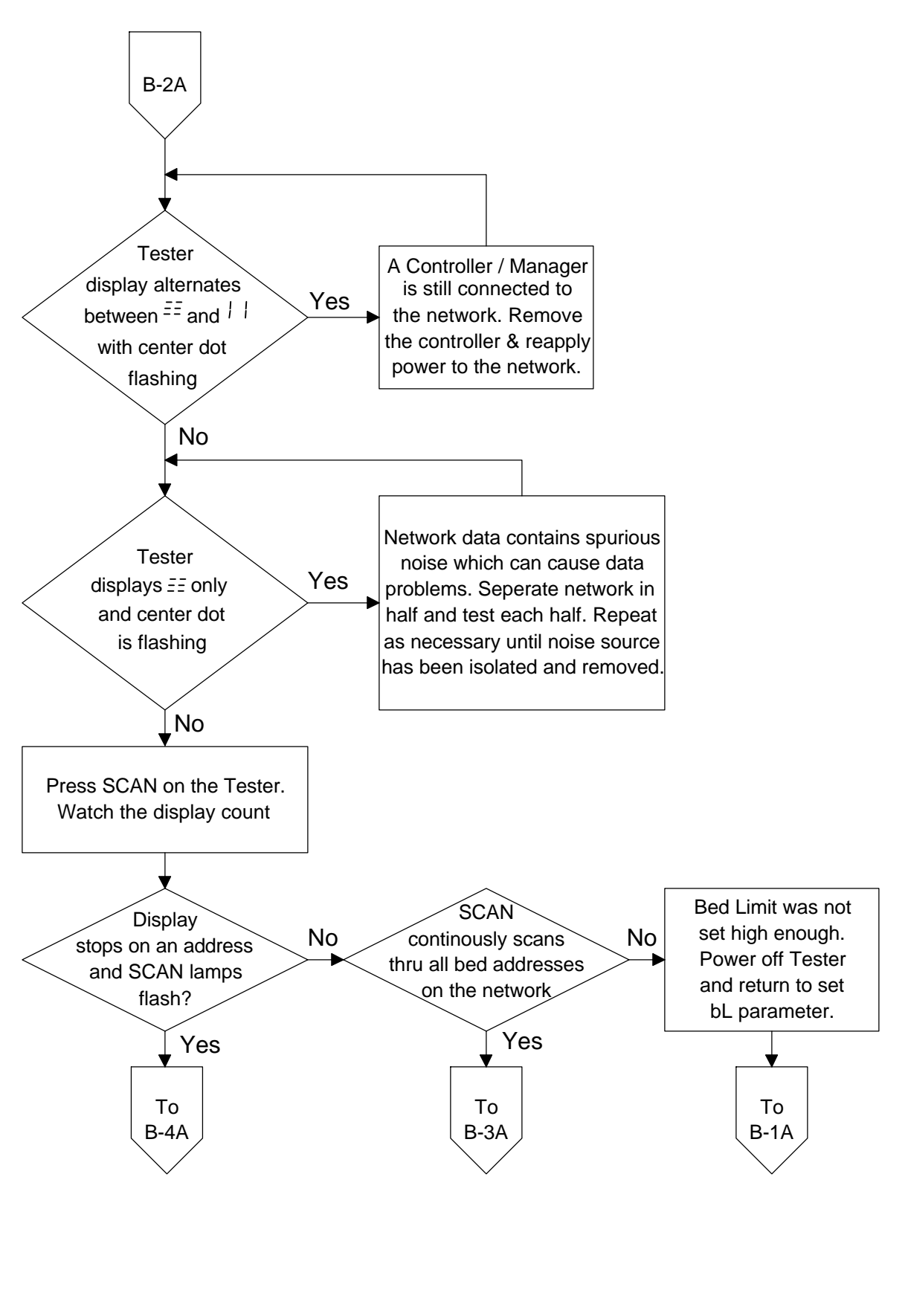

TIME TAN

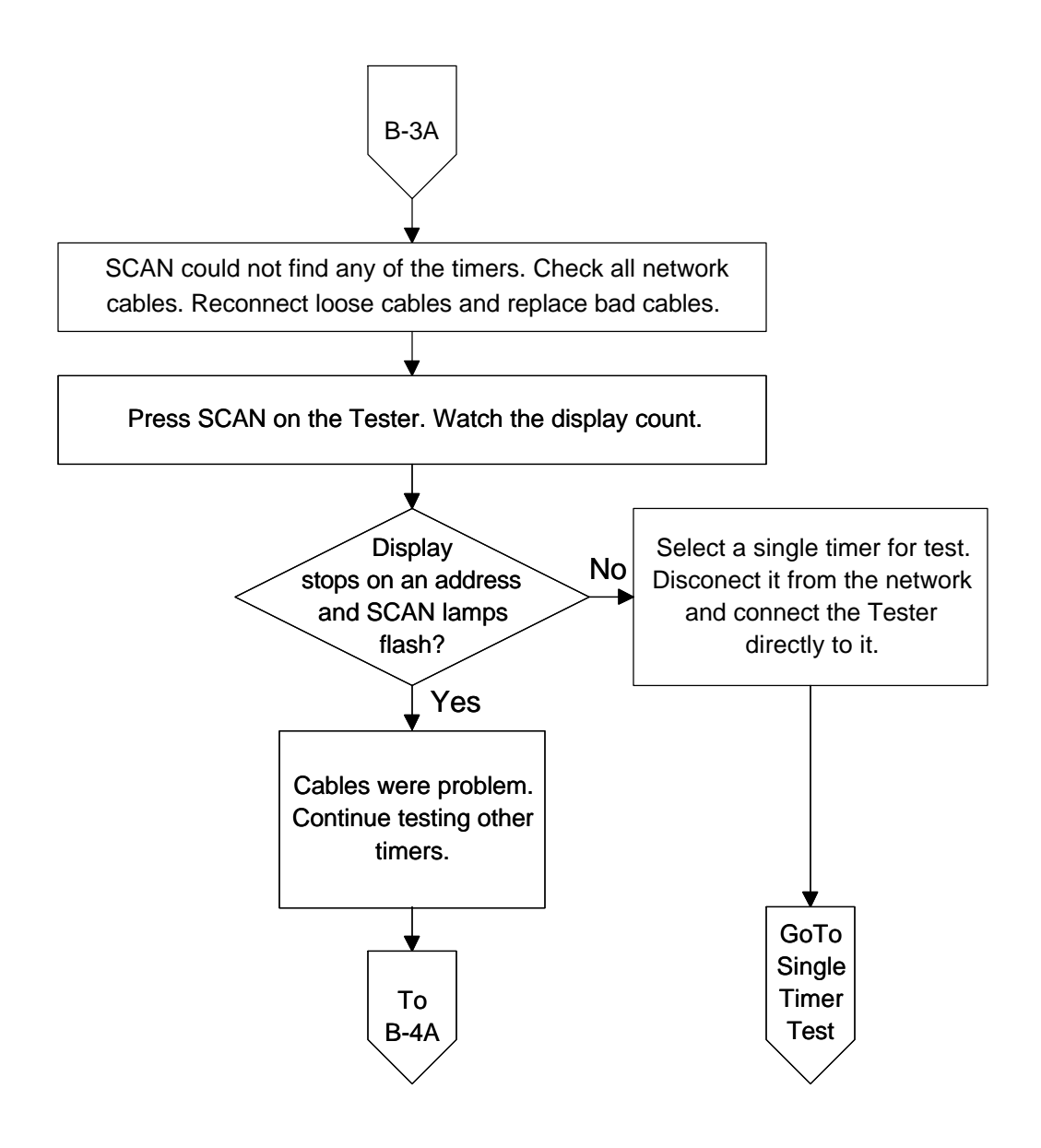

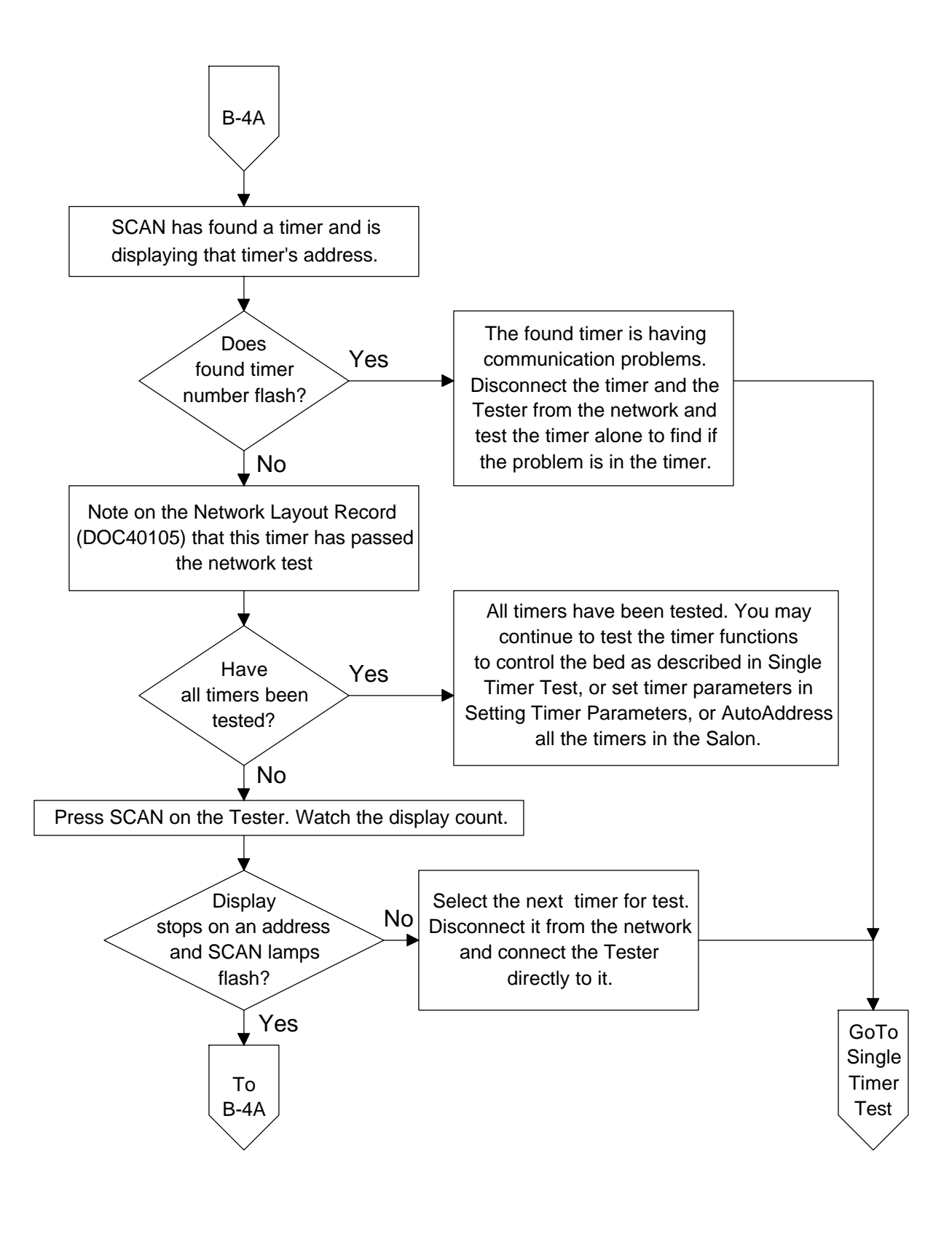

TIME

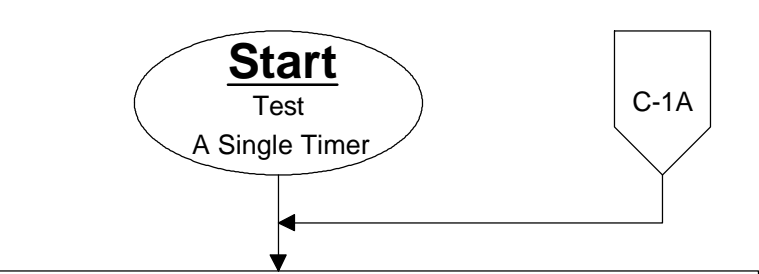

When connecting to an In-Bed Timer, use CAT-5 wire to connect Remove ALL network connections from the Timer. the Tester to the TPI Port (See Timer Instructions.) When connecting to an OEM timer with a slide switch, use Cat-5 wire to connect the Tester to either Cat-5 port on top of the timer and slide the swith to the on position to apply power to the Tester. For other timers use Cat-5 wire where possible. If the Tester will not power on using the Cat-5 wire or where connection can only be made with 4-wire-flat cable, use the AC Power module attached to the Tester.

The System Tester displays S7 (ST), followed by the software revision, then the maximum number of beds (bL) it will address in SCAN mode. If the address of the timer you are about to test is greater than bL, set bL up to the timer's address or greater. To do this, when the display shows --, press and hold both START/STOP and SET TIME until the display goes blank. Release both buttons and the display shows 'bL', followed by the bL value. Press SET TIME to change to the value desired. Press START/STOP to save. You may now change the Prestart Delay time (Pd) and Start Mode (rS) using SET TIME to change the value and START/STOP to record the value. When you press START/STOP after the rS value is displayed, the Tester will reset again and perform a self test.

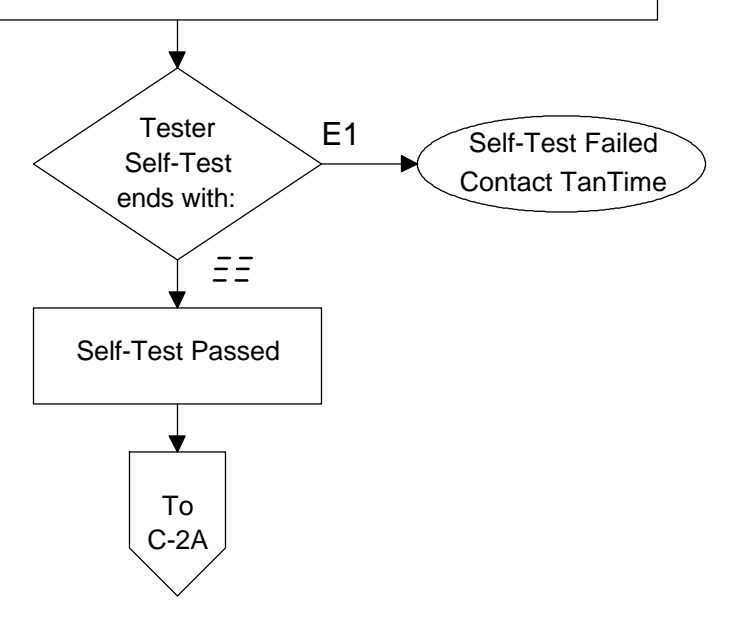

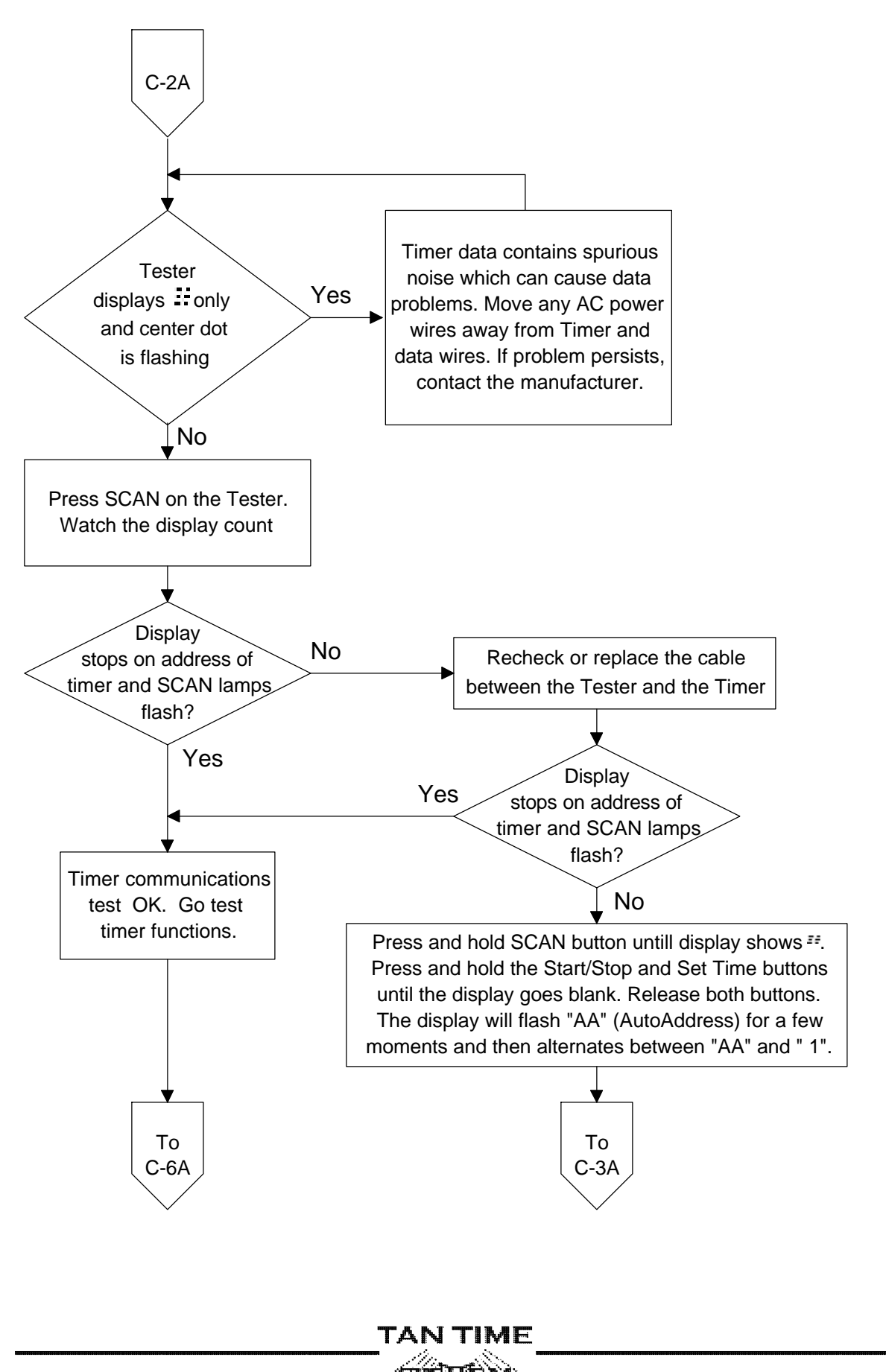

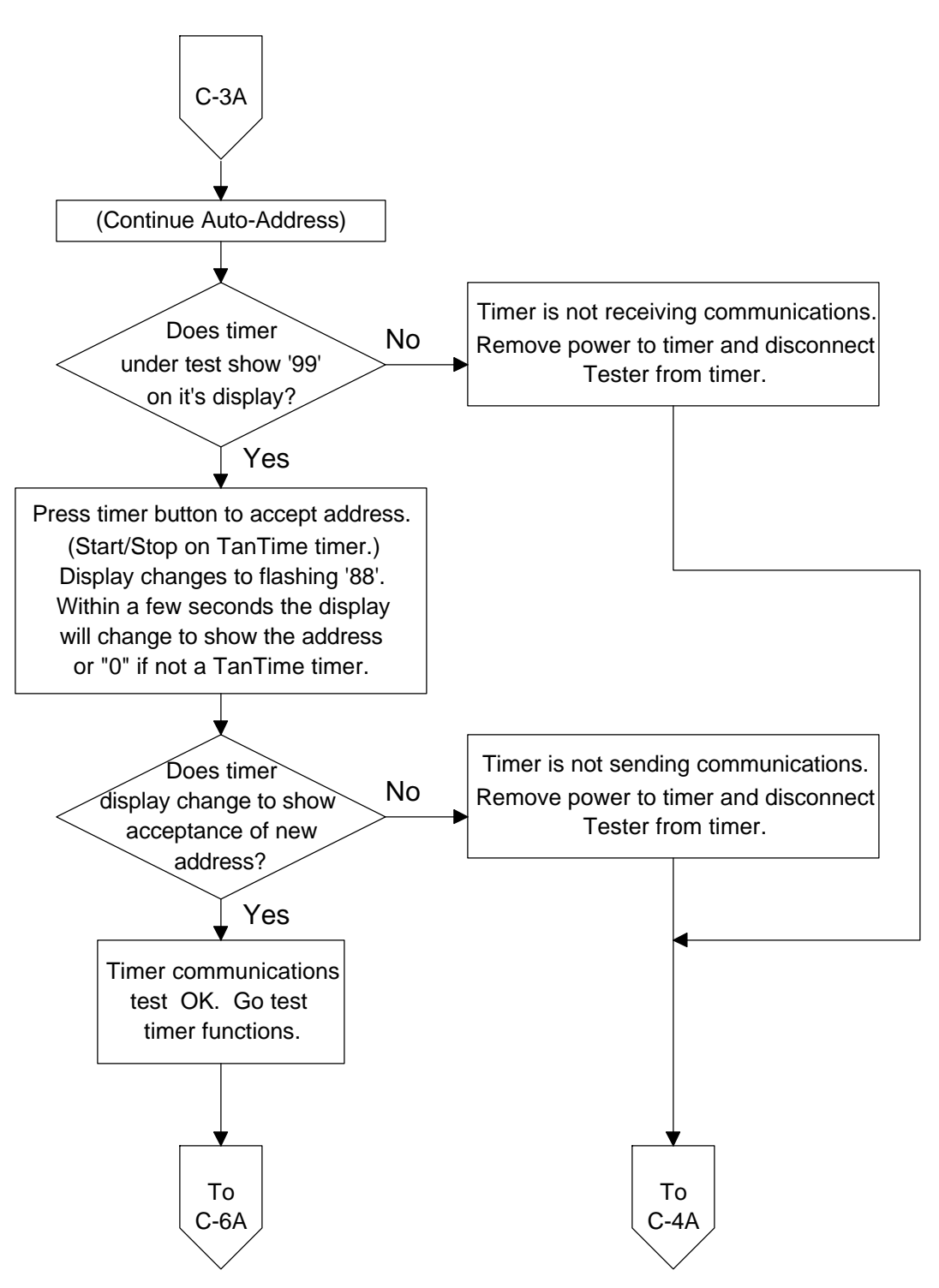

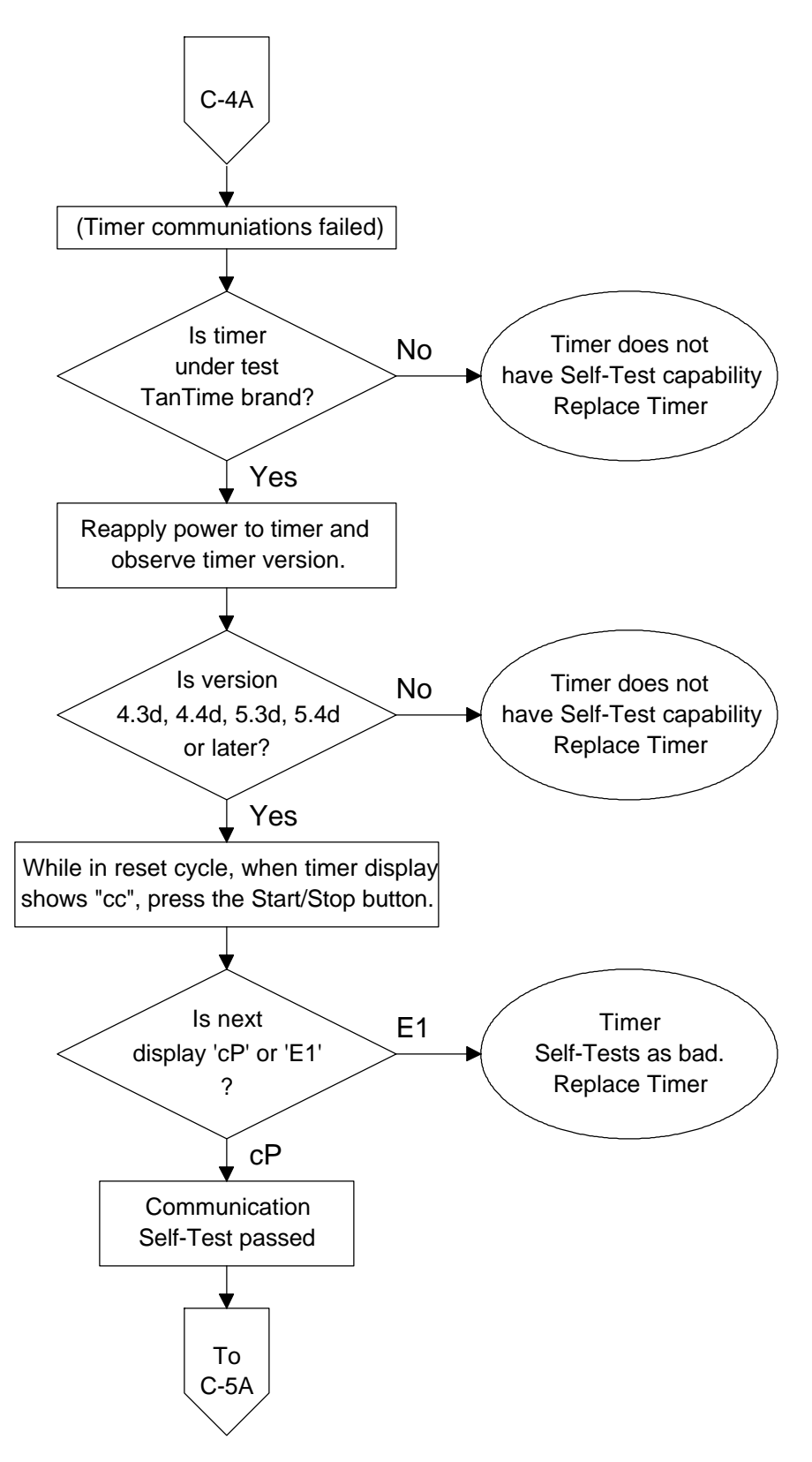

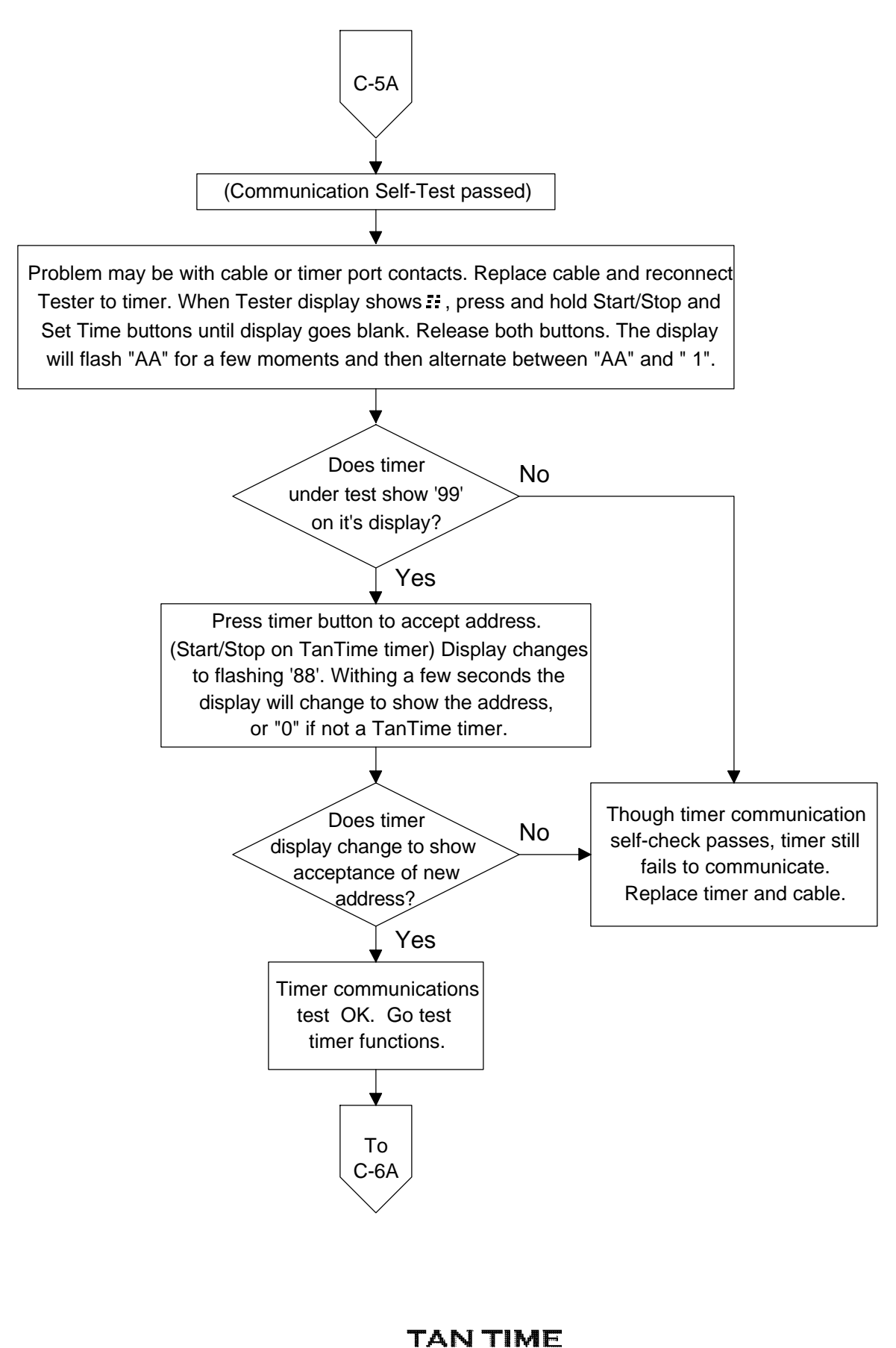

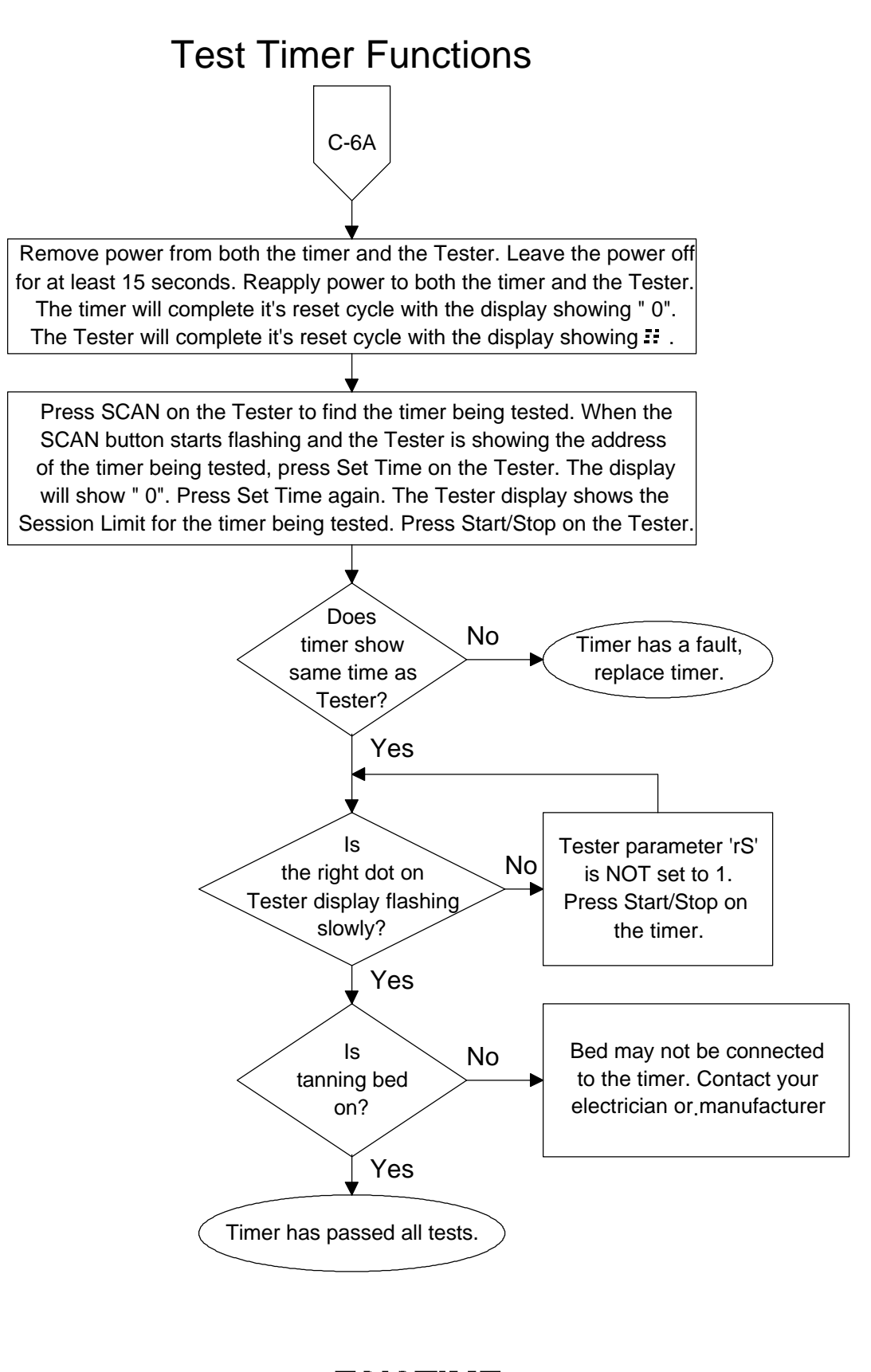

# **AutoAddressing**

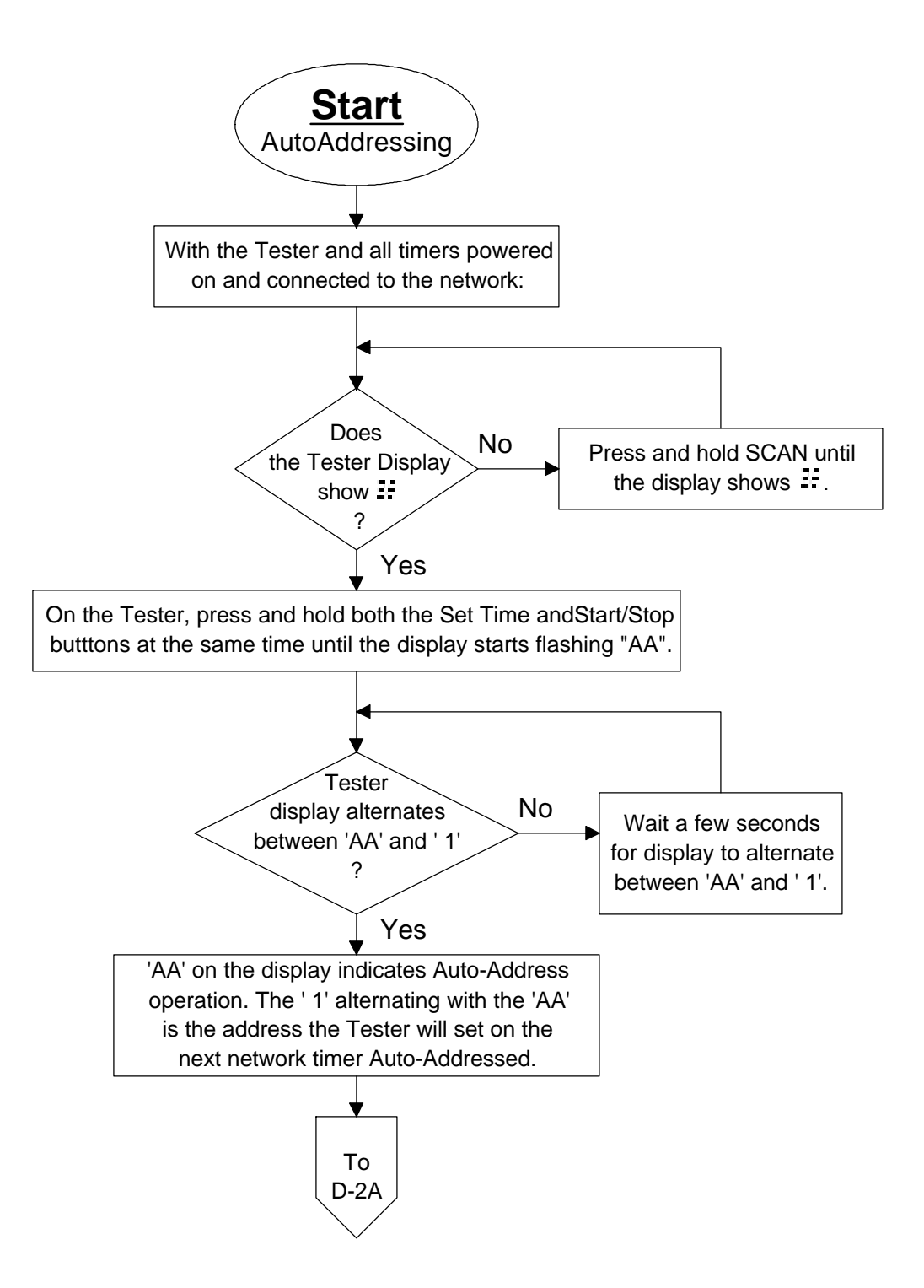

# **AutoAddressing**

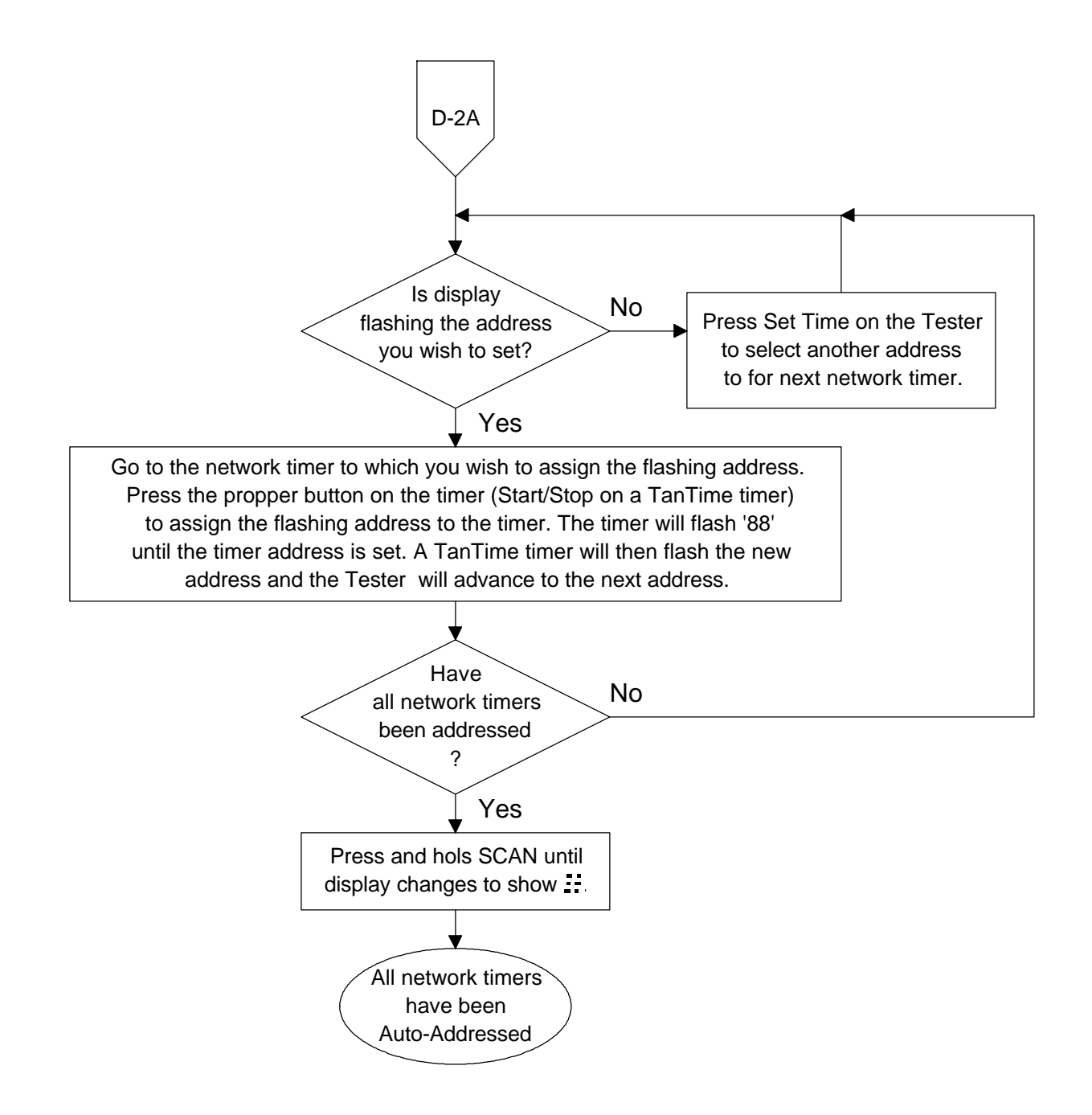

# **Setting Timer Parameters**

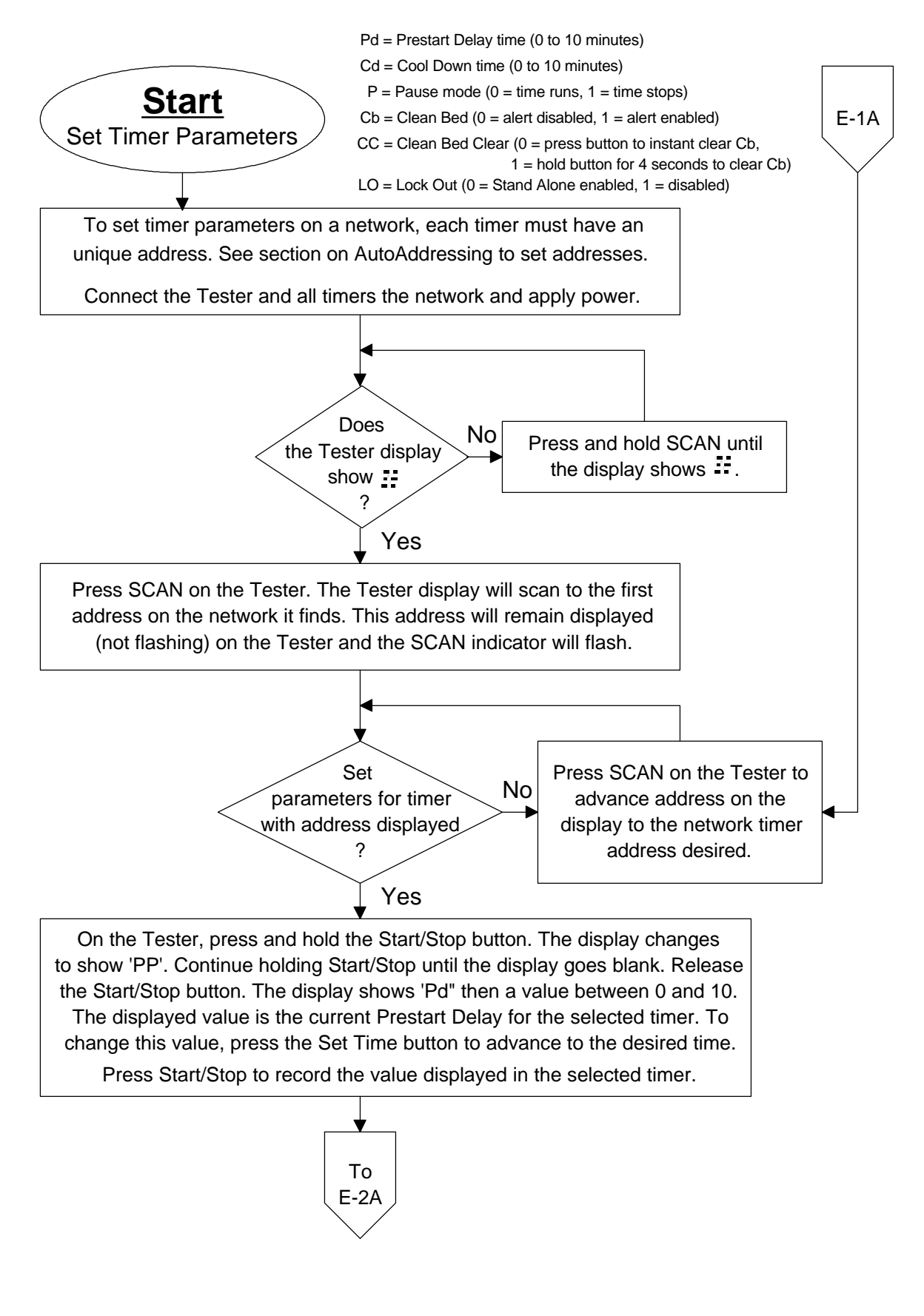

#### **Setting Timer Parameters**

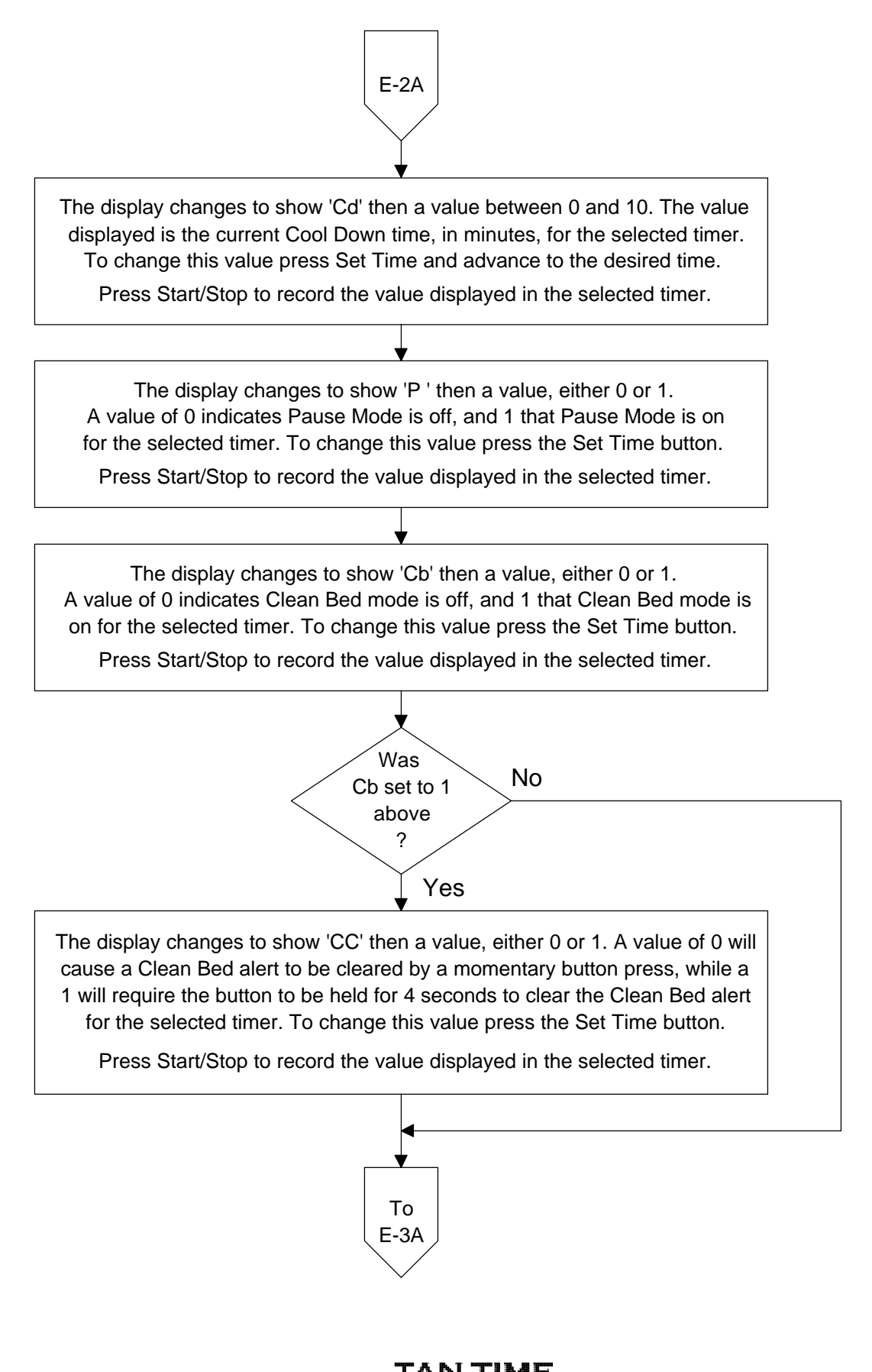

#### **Setting Timer Parameters**

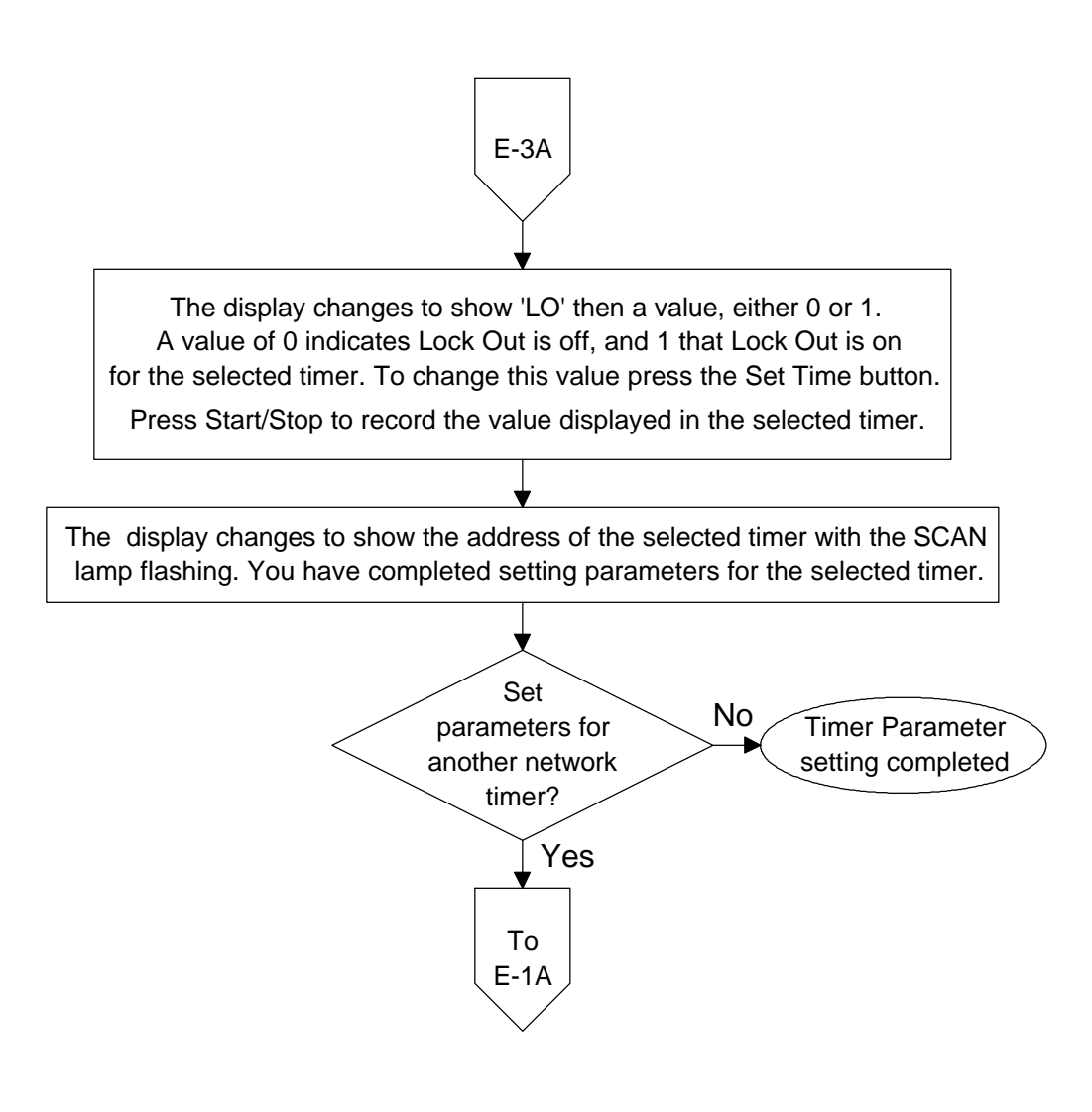

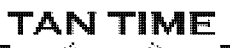

# **Testing a Master Timer**

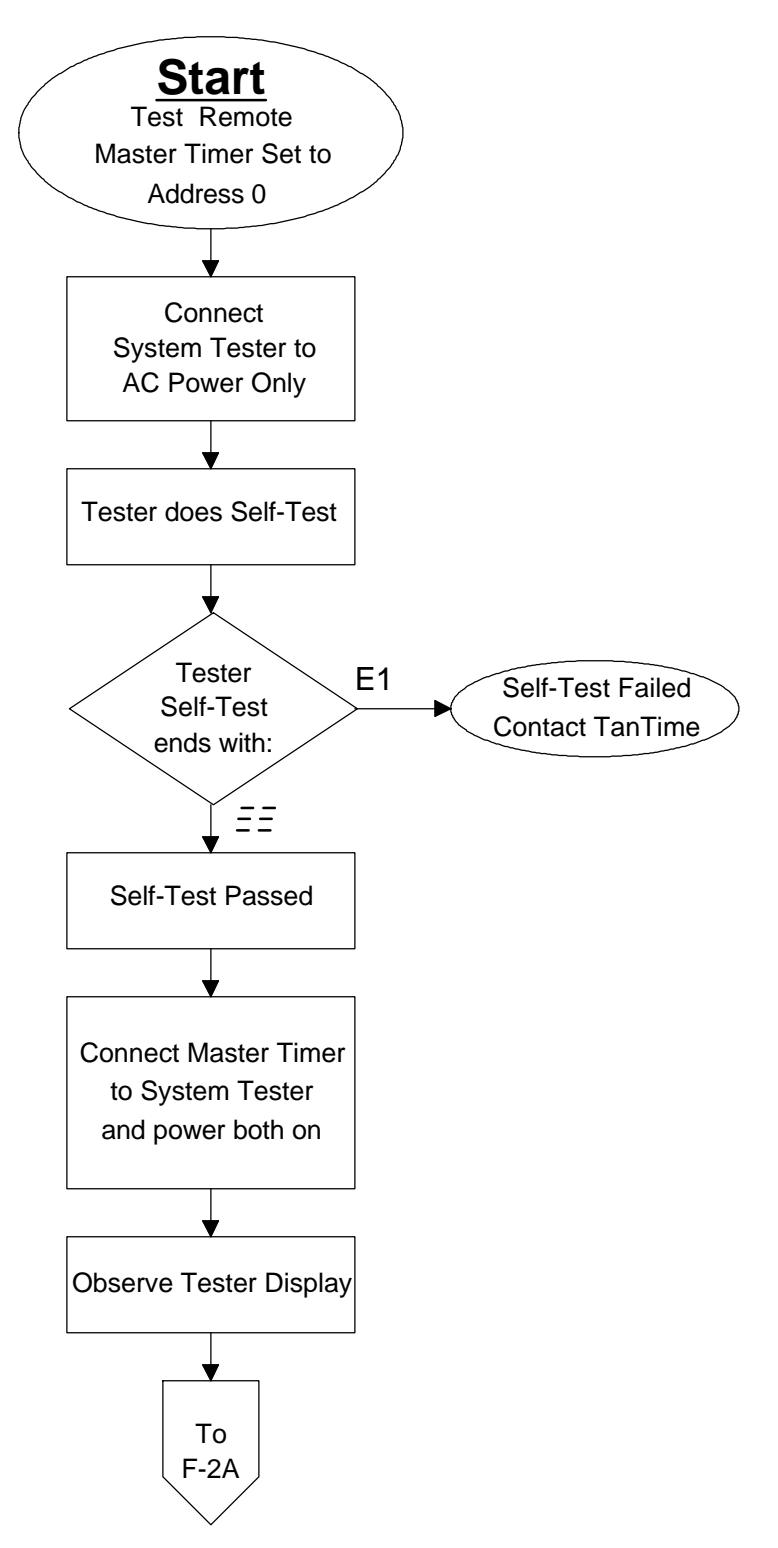

TAN TIME Page F-1  $\overline{\phantom{a}}$  DOC40107 Rev 01

#### **Testing a Master Timer**

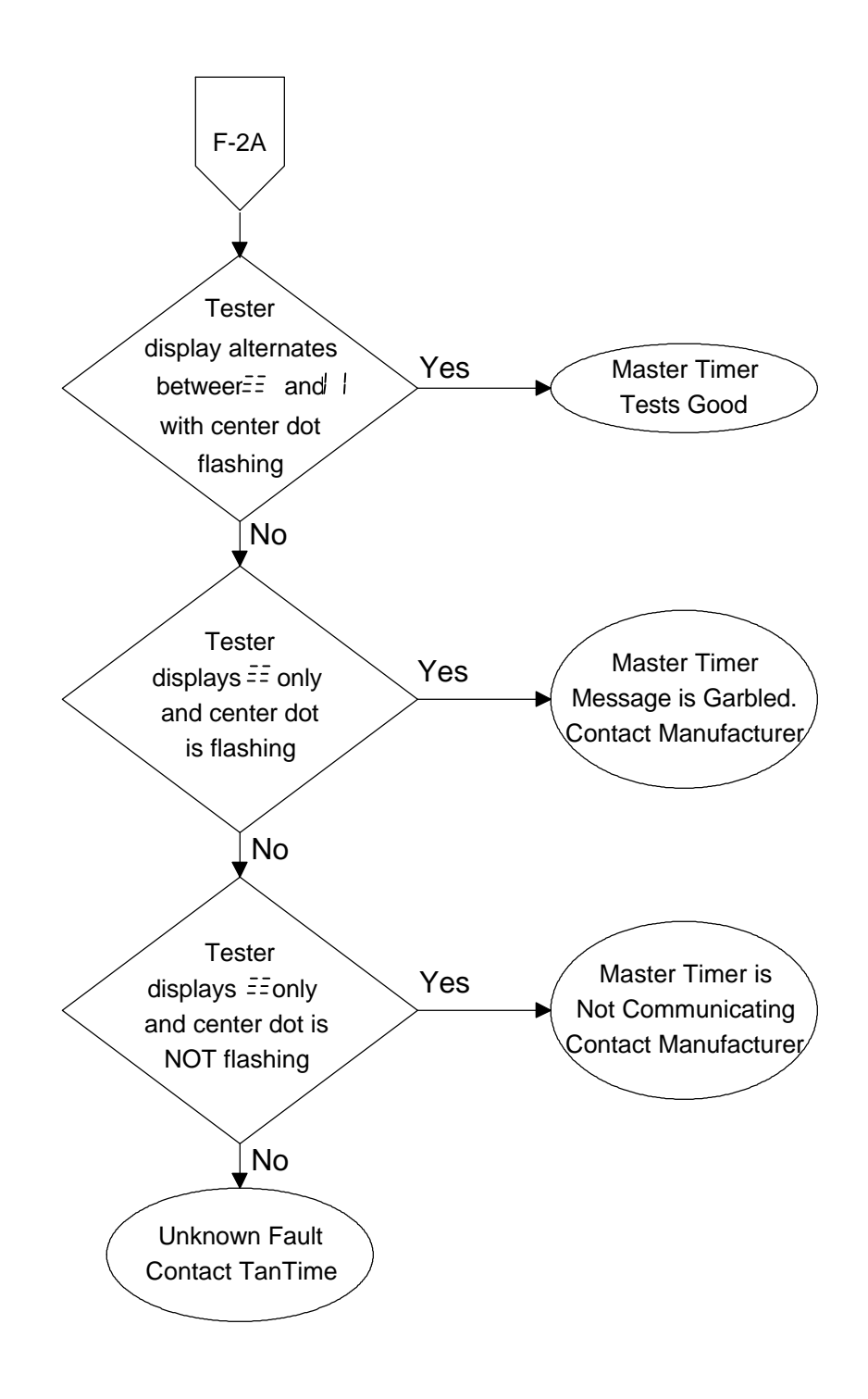

#### **Network Test Overview**

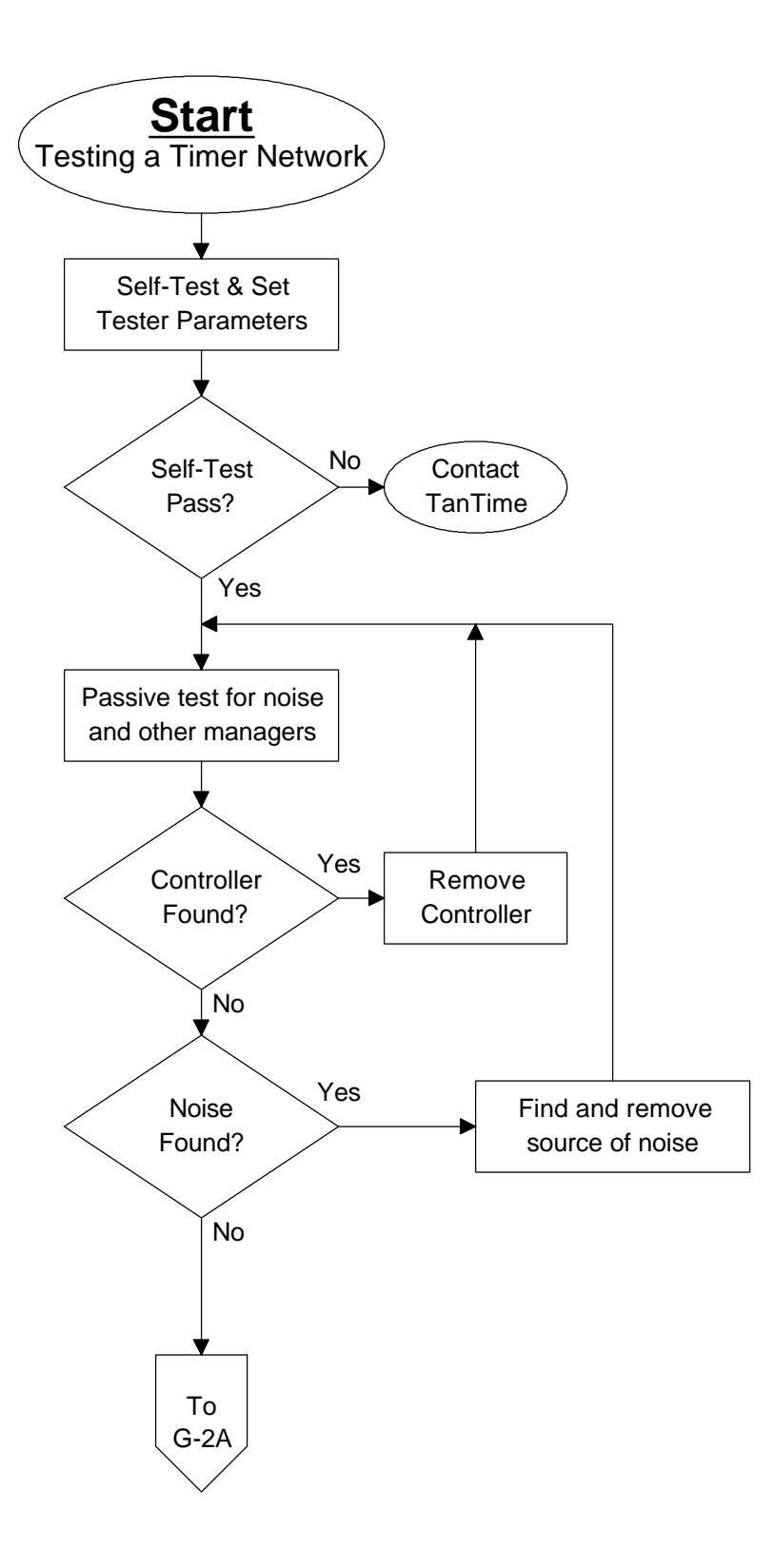

**TAN TIME** 

#### **Network Test Overview**

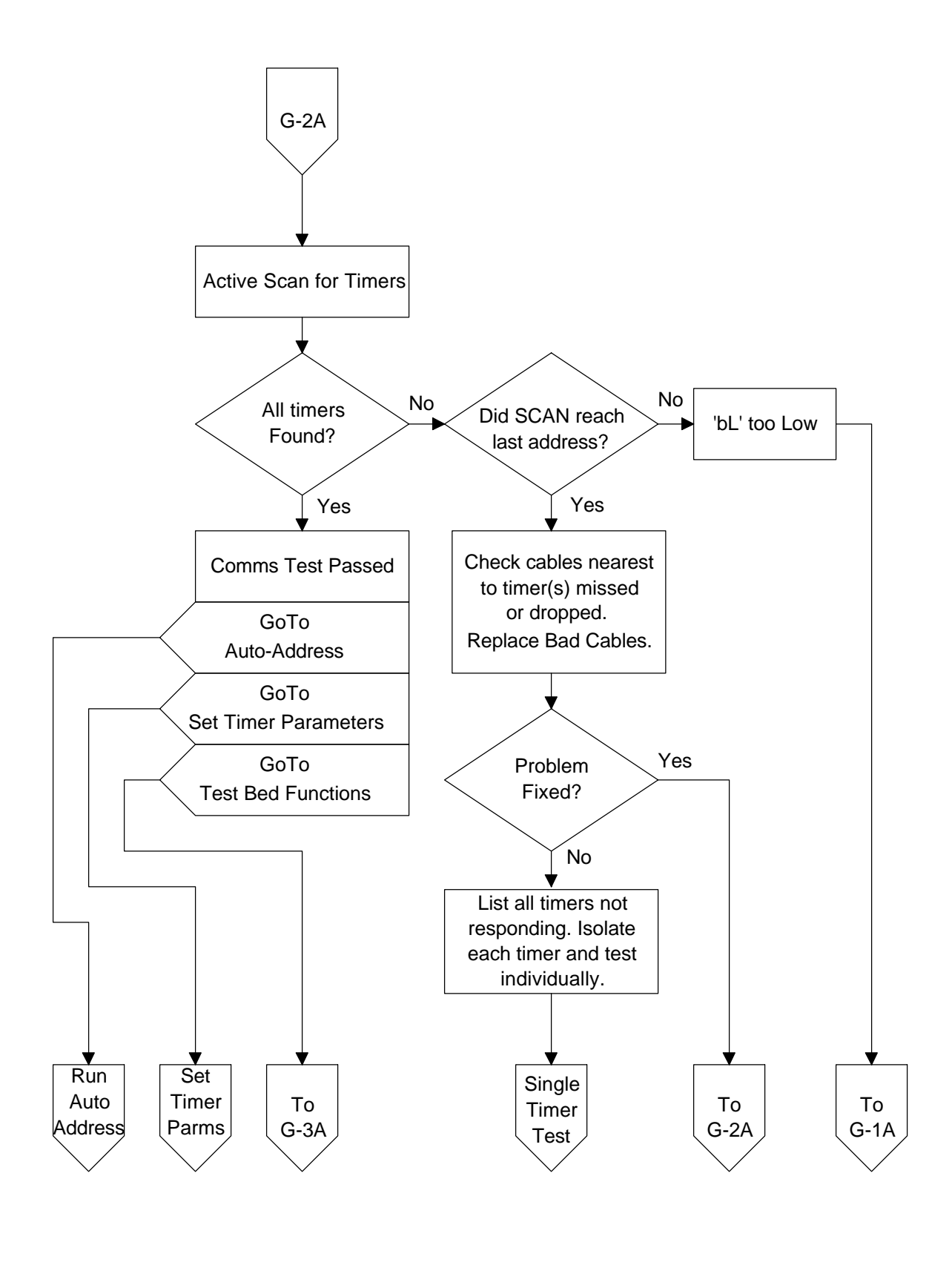

#### **Network Test Overview**

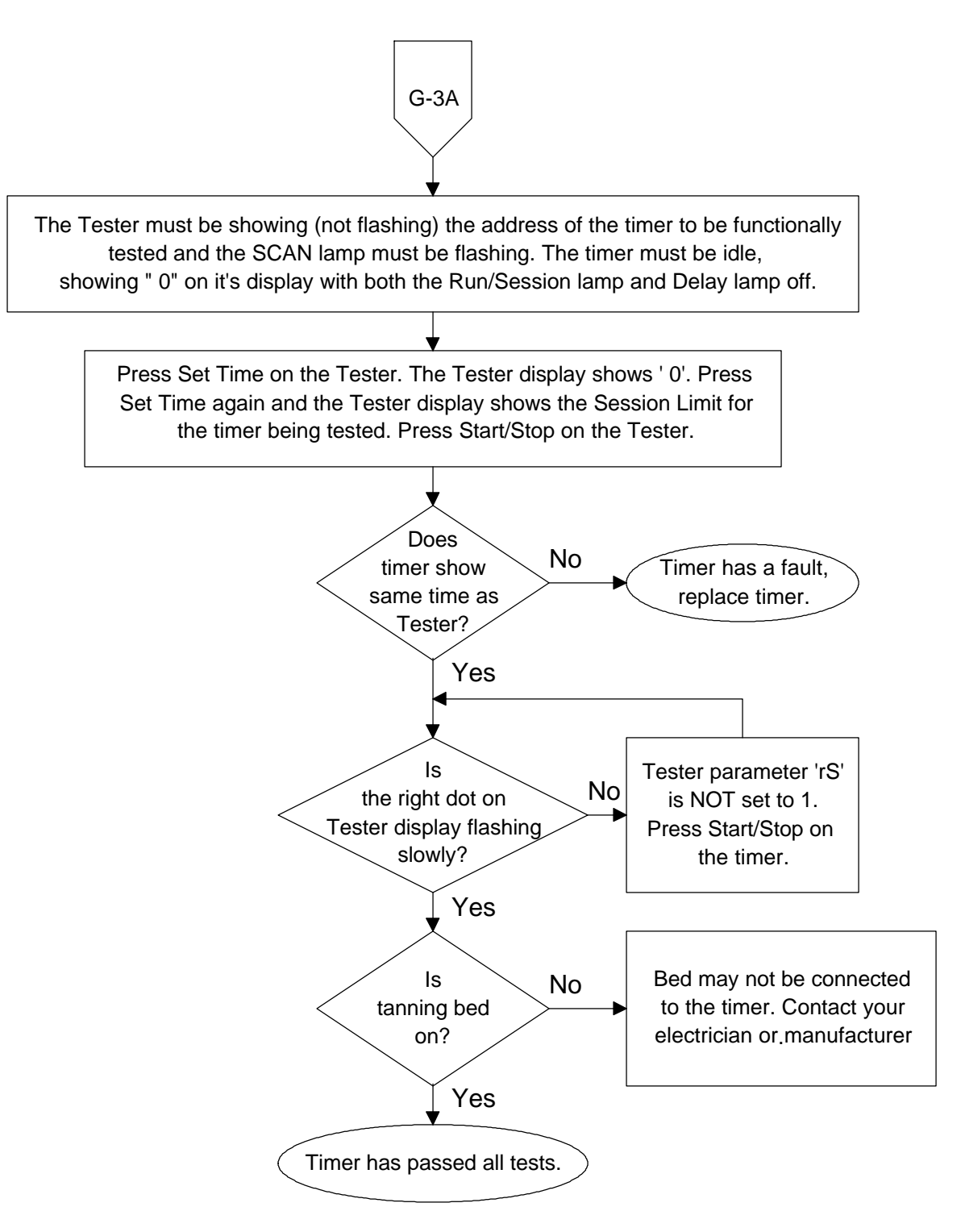